## **Beats ... Desmos Style**

Open **Desmos** and do the following:

- 1. Launch Calculator and sign in.
- 2. Type in **Asin(fx)** into an expression field. Add sliders. (Recall **A** is amplitude, **f** is the frequency)
- 3. Use the **+** menu (top left) to add a new expression field. Type **Asin(gx)** into a second expression field and add the sliders. (**g** is the frequency of this second wave.)

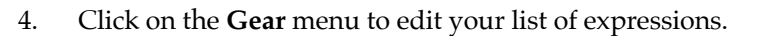

- 5. Select three different colors for the three expression fields. To do so, tap on the colored dot to the left of the field and select the desired color.
- 6. Set the range for **f** and **g** to go from **250** to **750** with a step of **1**. To do so, click on the small numbers to the left or the right of the sliders. Type values into the field for the minimum, maximum and step. Example:  $250 \leq f \leq 750$  step: 1
- 7. Set the range for the **A** slider to go from **0** to **0.2** by **0.01**.
- 8. Use the + menu to create a third expression field. sum the two waves together to create the Resultant wave. That is, type **Ains(fx) + Asin(gx)**.
- 9. Zoom in a few times to view the beat patterns. Say wow! Save your file as **Beats**.

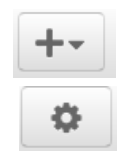